*E-CLUBS - Gestion des adhérents Un produit pour les Clubs Omnisports et leurs sections*

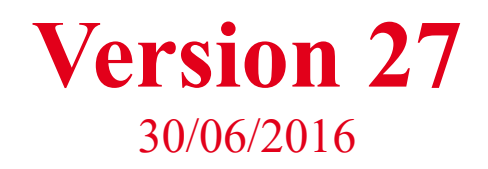

*La version 27 clôture le cycle d'évolutions de la saison 15-16 : tout est prêt pour simplifier la rentrée.* 

*Bonnes vacances et à la saison prochaine.* 

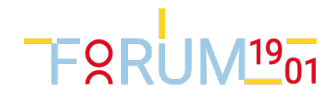

# Gestion des adhérents

#### **Attestations**

- Il est maintenant possible de sortir :
	- Toutes les attestations comme avant mais seules sortent celles de la saison encours
	- Des attestations à a demande depuis la liste des cotisants et la fiche cotisant
	- No de Siret et urssaf imprimé.
	- Le logo de la section et une éventuelle signature sont incluse dans l'attestation. N'oubliez pas d'importer ces éléments.
	- **Important : Rendez-vous dans la paramétrage section pour compléter vos informations**

#### Fiche Cotisant

• Il est maintenant possible d'importer une photo dans la fiche Cotisant.

### Demande de règlement du solde

C'est une nouvelle fonctionnalité. Disponible en BETA. Elle permet, quand le solde du cotisant est débiteur d'adresser à celui-ci un email de "demande de règlement".

Cet email contient un lien de paiement, si le cotisant désire régler le solde sur Internet.

Dans ce cas, à la suite du paiement en ligne, le règlement viendra automatiquement mettre à jour la fiche Cotisant.

NOTA pour les experts : cette nouvelle fonctionalité met en oeuvre un événement créé automatiquement. Au travers de cet événement, il est donc possible d'adapter les emails et les messages à l'écran. Cet événement utilise seulement la page de paiement. Pas possible, par exemple, d'y ajouter un questionnaire.

NOTA 2 : Cette fonctionnalité est aussi disponible dans la gestion des participants aux événements.

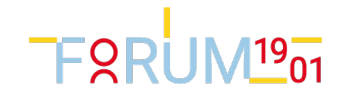

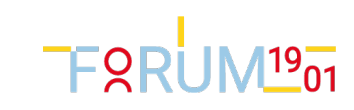

### Règlements

• Il n'est plus possible de saisir manuellement un règlement internet

# Gestion des événements

- La restriction de la saison a été supprimé de la liste des événements. On peut donc voir maintenant tous ses événements, quelle que soit la saison dans laquelle ils ont été créés.
- On peut désormais saisir une date de naissance (facultative) pour un invité externe
- Tous les mails envoyés à un participant sont maintenant ajoutés dans l'onglet Notes de la fiche participant. Précédemment, seul le mail d'invitation y était inscrit.
- Une date d'invitation a été ajouté à la table des participants : c'est la date où le mail d'invitation a été effectivement envoyé. Pour les échecs d'invitation, cette date restera vide.
- On peut désormais activer **l'interface d'inscription** depuis l'administration des événements. Il suffit de séléctionner le participant et d'activer le bouton "Interface d'inscription". Le gestionnaire peut alors faire la saisie en lieu et place du participant.

### Paramétrage des événements

- Les noms des champs sont simplifiés. Ils sont interprétés par le même dictionnaire de synonymes que l'import des fichiers adhérents. On peut par exemple utiliser \${nom},\$ {prenom}, \${ad1},\${cp}. Voir l'assistant d'import pour plus de détail.
- Dans le paramétrage d'un formulaire, de nouvelles variables font leur apparition (pour les langages xml et quest.xml) :  ${\mathcal S}$ {nom du step}, par xemple  ${\mathcal S}$ {Ins Formulaire}. Cette variable sera rmplacé par un tableau HTML contenant toutes les variables saisies par l'internaute. Il est possible, pour les experts HTML, d'adapter le style CSS de ce tableau.

```
<table id="table_variables" >
        <tr>
                <td>Libellé variable1</td> <td>Valeur1</td>
        </tr>
        <tr>
                <td>Libellé variable1</td> <td>Valeur2</td>
        </tr>
</table>
```
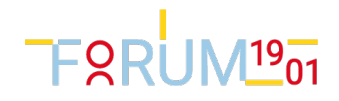

### Transformer une participation en adhésion

Le module de gestion d'événement supporte maintenant tous les modèles :

- Réservé aux renouvelements ou public
- Choix de l'activité et de la 'formule' (dates d'entrainements, par exemple), gestion automatique du nombre maximum d'adhésion par formule. Calcul du prix.
- Formulaire d'adhésion
- Paiement en ligne immédiat, OU paiement en ligne après validation du gestionnaire OU pas de paiement en ligne. A tous les stades, liberté à l'adhérent d'opter pour un autre moyen de paiement
- Report dans le module Cotisation des infos saisies lors de l'adhésion par le gestionnaire

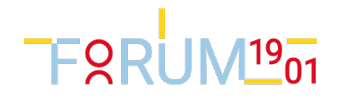

#### Nouveau langage de définition de questionnaire

Un nouveau langage simplifié de définition de questionnaire est maintenant proposé : quest.xml. Pour lee mettre en oeuvre, nommez votre fichier xml ainsi : monFichier.quest.xml. Importer le comme précédemment.

Entre autres, il permet de définir une entête et un pied commun à tous les emails ( enteteDesMessages et piedsDesMessages ) et à tous les panneaux (enteteDesMessages, piedDesMessages).

Un champ photo a été ajouté. Il est lié à l'élément <Photo> du nouveau langage.quest.xml. La photo importée par l'internaute mettra à jour la photo dans la cotisation pour les événements du type Inscriptions.

Voici la syntaxe de ces fichiers :

<Evenement

titre="Mon questionnaire"

```
\leq?xml version="1.0" encoding="utf-8" ?>
<?xml-stylesheet type="text/xsl" href="questionnaire.xsl" ?>
< 1 -Element Evenement
          @titre : Titre d l'événement
          @description : Texte html apparaissant dans l'écran d'accueil
          @enteteDesDescriptions : Texte html qui sera ajouté au début de la description de tous les onglets
          @piedDesDescriptions : Texte html qui sera ajouté en fin de la description de tous les onglets
Element Onglet
          @id : L'un des id suivants correspondant à une étape d'inscription
          @titre : Titre de la page associée à l'onglet.
          @description : Texte html apparaissant sur la partie gauche de la page associée à l'onglet.
           @enteteDesDescriptions : Texte html qui sera ajouté au début de la description de tous les onglets
          @piedDesDescriptions: Texte.html qui sera ajouté en fin de la description de tous les onglets@visible : Vrai ou faux selon que l'on souhaite que l'onglet soit visible pour l'événement.
Element Questionnaire (Obligatoire)
          Composé d'une liste de BlocDeQuestions ou BlocDeQuestionsPrix ou Photo
          (Attention ! L'élément Photo ne doit pas être plaçé dans un bloc de questions.)
Element BlocDeQuestionsPrix
          Composé d'une liste de Question ou QuestionListe ou QuestionCaseACocher.
          Les sous-éléments doivent avoir un attribut prix.
          @titre : Titre du cadre associé au bloc.
Element BlocDeQuestions
          Composé d'une liste de Question ou QuestionListe ou QuestionCaseACocher ou QuestionTelechargement
          Les sous-éléments ne doivent pas avoir d' attribut prix.
          @titre : Titre du cadre associé au bloc.
Elements Questions : Question ou QuestionListe ou QuestionCaseACocher 
           @enteteColonne : intitulé de la colonne de la feuille excel. Ne doit pas contenir d'espace.
          @titre : intitulé apparaissant dans la page.
          @description Texte d'aide apparaissant en info-bulle.
          @defaut : valeur par défaut.
          @liste : liste de valeurs possibles
          @prix : prix unitaire associé. Seulement dans BlocDeQuestionsPrix.
          @regEprx : expression régulière. 
Elements QuestionTelechargement ou Photo
          @enteteColonne : intitulé de la colonne de la feuille excel. Ne doit pas contenir d'espace.
          @titre : intitulé apparaissant dans la page.
          @description Texte d'aide apparaissant en info-bulle.
-->
```
TERRUM<sup>19</sup><sub>01</sub>

enteteDesDescriptions="[h1]Mon événement[/h1]" piedDesDescriptions="[br/][b]Contactez moi !!![/b]" <Onglet id="Ins\_Identification" visible="VRAI" titre="Mon titre" description="Texte html de l'onglet" /> <Onglet id="Ins\_Coordonnees" visible="VRAI" variante="Adhesion|Contact|Short|Tiny" titre="Mon titre" description="Texte de l'onglet" /> <Onglet id="Ins\_Parents" visible="FAUX" titre="Mon titre" description="Texte de l'onglet" /> <Onglet id="Ins\_Activite" visible="FAUX" titre="Mon titre" description="Texte de l'onglet" /> <Onglet id="Ins\_Formulaire" visible="VRAI" titre="Mon titre" description="Texte de l'onglet" /> <Onglet id="Ins\_RendezVous" visible="FAUX" titre="Mon titre" description="Texte de l'onglet" /> <Onglet id="Ins\_Paiement" visible="VRAI" variante="AvecCheque" titre="Mon titre" description="Texte de l'onglet" /> <Onglet id="Ins\_Fin" visible="VRAI" titre="Mon titre" description="Texte de l'onglet" /> <Questionnaire> <BlocDeQuestionsPrix titre="Le prix"> <Question enteteColonne="QuestionA1" titre="Question 1" description="Texte d'aide" defaut="2" liste="1:2:3" prix="3" regEprx="" /> <QuestionListe enteteColonne="QuestionA2" titre="Question 2" description="Texte d'aide" prix="2.5" defaut="3" liste="1;texte1:2;texte2:3;texte3" /> <QuestionCaseACocher enteteColonne="QuestionA3" titre="Question 2" description="Texte d'aide" prix="1" defaut="1" liste="1;OUI:0;NON" /> </BlocDeQuestionsPrix> <BlocDeQuestions titre="Autres questions"> <QuestionListe enteteColonne="QuestionB1" titre="Ma question" description="Texte d'aide" defaut="1" liste="1;texte1:2;texte2:3;texte3" /> <QuestionCaseACocher enteteColonne="QuestionB2" titre="Ma question" description="Texte d'aide" defaut="valeur par défaut" liste="1;Oui:0;Non" /> <QuestionTelechargement enteteColonne="Certif\_Médical" titre="Certificat médical" description="Texte d'aide" /> </BlocDeQuestions> <Photo

description="Texte d'accueil"

 $\ddot{\phantom{1}}$ 

# **FRRUM<sup>19</sup>01**

```
enteteColonne="Photo"
                     titre="Photo" 
                     description="Texte d'aide"
          />
</Questionnaire>
<!--invitationAnonyme
          invitationNominative
          inscriptionRenoncee
          relanceNominative
          listeAttente
          reglementValide
          reglementValideMaisIncomplet
          demandeReglementDuSolde
-->
<Mails 
          prefixeDesMessages= "Votre club USTA6 - "
          enteteDesMessages= "
                    [STYLE]
                               body{
                               background-color: #ccffff;
                                          color:blue;
                                          ...
                               }
                     [/STYLE]
                    [h1 style='color:blue']COS Basket : Inscription au stage de Rentrée à Poitiers[/h1]
           "
          piedDesMessages= "
                                          [br/[p]Merci de votre participation et d'avoir traité votre inscription en ligne[p]
                                          Sportivement,[br/]
                                          USTA6 Basket
>
          <Mail id="invitationNominative"
                     sujet="Les inscriptions au Basket sont ouvertes"
                    corps="
                               ${prénom},[br/]
                               Les inscriptions au Basket sont ouvertes. Pour te connecter, il te faut :
                               [br]Nom de connexion : ${connexion} [br/]
                               Mot de passe : ${motdepasse}[br/]
                               Site : www.basket.basket.fr[br/]
                     "
          />
          <Mail id="reglementValide"
                     sujet="Votre inscription est confirmée"
                    corps="
                               ${prénom},[br/]
                               Merci pour votre inscription. 
                                Vous avez fait les choix :
                                ${formulaire}
                                ${onglet-Ins_Coordonnees}
                               ${onglet-Ins_Parent}
                                ${onglet-Ins_Activite}
                                ${onglet-Ins_Formulaire}
                               ${onglet-Ins_Coordonnees}
                    "
         />
</Mails>
```
</Evenement>

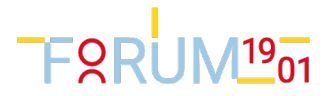

# Paramétrage de la section

• Ajout de : Siret, urssaf, logo, signature,

•

- Mise en place de l'intercommunalité : une majoration liés aux codes postaux du nouveau champ : Intercommunalité. Similaire à la majouration hors commune.
- Dans l'onglet Saison, un nouveau bouton est disponible pour ouvrir en un clic une nouvelle saison.

TFRRUM<sup>19</sup>01

# Résolution de bugs

- CORRIGE27 Montant promis not member of cotisation !!!
- A\_VERIFIER27 : Creation d'une promesse doit effacer les précédentes
- OK27 : Bouton "Recharger la section" dans l'assistant de paramétrage. (dataRequest.getResponse().setResetClient(true))
- OK27 : tri des catégories par age (colonne tri ? )
- OK27 : Population de rattachement quand sous-sections
- OK27 : Export users xls KO
- INFO28 : e-clubs calcule bien les tranches d'age. Il faut mettre le 31/12 comme date de calcul de l'age. En effet, les enfants qui ont 0 ans au 31/12/2015, par exemple, sont ceux qui sont nés entre le 1/1/2015 et le 31/12/2015. Si on positionne l'age au 1/1/2016, celui qui est né le 1/1/2015 a 1 an.

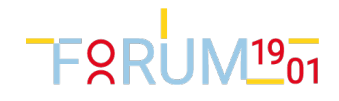

# Résolution de bugs techniques

• Corrigé : La suppression d'une cotise ne supprimait pas ses remarques

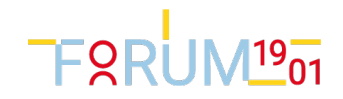

- TEST NON REGRESSION:

- A\_VERIFIER26 : Evénement à montant fixe (A\_VERIFIER26\_Jany)

- A\_VERIFIER26 : Evénement à montant fixés par formulaire (A\_VERIFIER26\_Jany)

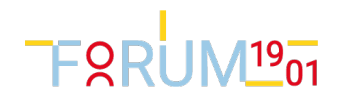

### Tests de version

#### Tests unitaires restant à faire :

#### Tests utilisateurs restant à faire :

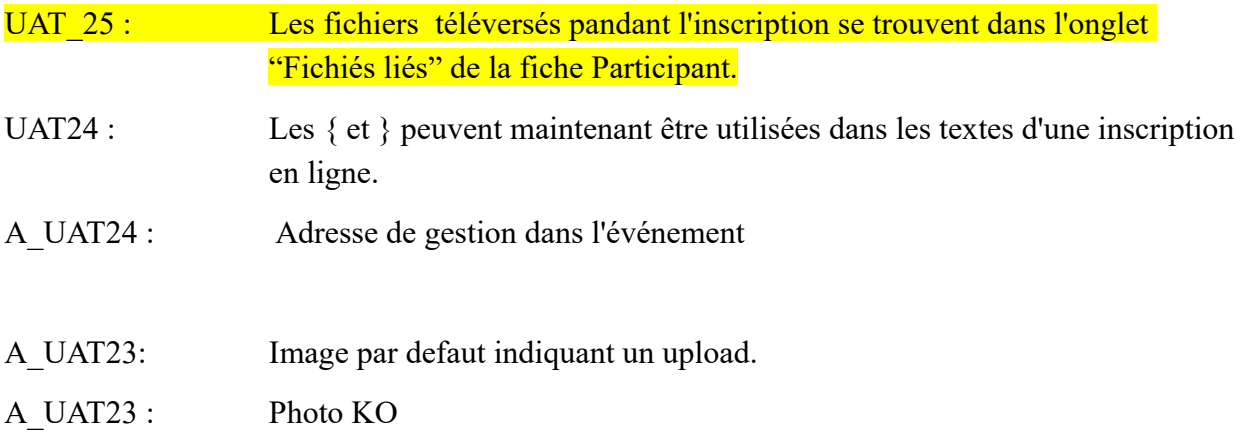

#### Problèmes connus

- KO ? Un invité dont on n'a pas saisi la date de naissance passe par la case parent. Normal ?

### Evolution base de données

<ClassPackage id="Reference" dbVersion="9" devStage="P" devLanguage="fr" > <Class id="Clubs\_Section" classType="tr" extends="" label="Section" ... <Field id="siret" sqlType="SIRET" label="No de siret" since="9" /> <Field id="urssaf" sqlType="URSAFF" label="No d'Urssaf" since="9" /> <Field id="logo" sqlType="LINKID" label="Logo" since="9" /> <Field id="signature" sqlType="LINKID" label="Signature" since="9" /> ... <Field id="codesPostauxIntercommunal" sqlType="LIST" label="Liste des codes postaux 'intercommunal'"

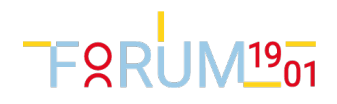

description="liste des codes postaux définissant l'appartenance à l'intercommunalité" since="9" />

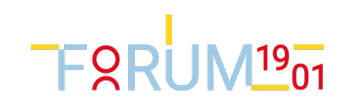